# cavo-modem dhcp-proxy nat su modem cablati Cisco

# Sommario

[Introduzione](#page-0-0) **[Prerequisiti](#page-1-0) [Requisiti](#page-1-1)** [Componenti usati](#page-1-2) **[Convenzioni](#page-1-3)** [NAT dinamico e NAT statico](#page-1-4) [Configurazione con il comando cavo-modem dhcp-proxy nat](#page-2-0) [Verifica della configurazione](#page-6-0) [Informazioni correlate](#page-7-0)

# <span id="page-0-0"></span>**Introduzione**

In questo documento viene spiegato come usare il comando cable-modem dhcp-proxy nat. La funzione principale di questo comando è configurare un pool di indirizzi NAT (Network Address Translation) con un indirizzo IP fornito dal server DHCP del provider di servizi Internet.

Per ulteriori informazioni, fare riferimento al proxy **dhcp-modem via cavo** nei [comandi CMTS di](//www.cisco.com/en/US/docs/ios/cable/command/reference/cbl_book.html) [Cable IOS](//www.cisco.com/en/US/docs/ios/cable/command/reference/cbl_book.html).

Attenzione: tenere presente l'ID bug Cisco [CSCdt32356](//www.cisco.com/cgi-bin/Support/Bugtool/onebug.pl?bugid=CSCdt32356) (solo utenti [registrati\)](//tools.cisco.com/RPF/register/register.do), risolto nel software Cisco IOS® versione 12.2 e successive. Il protocollo NAT dinamico che utilizza il comando dell'interfaccia del cavo modem dhcp-proxy nat nome-pool non funziona correttamente. L'indirizzo IP, le subnet mask e i gateway predefiniti non vengono assegnati correttamente, se non in modo corretto. Dopo aver immesso il comando, l'indirizzo assegnato al pool NAT non risponde al protocollo ARP (Address Resolution Protocol). Il pool IP NAT creato deriva dall'ambito del modem via cavo, anziché dall'ambito CPE (Customer Premises Equipment), quindi inserisce un indirizzo IP non instradabile nel pool NAT. Tale problema si verifica nelle versioni software Cisco IOS per diversi modem via cavo, in particolare nella versione 12.1(5)T. Si consiglia di utilizzare il software Cisco IOS release Train 12.2 sull'uBR924 e usare le release 12.2T, 12.3 e successive Treni per i modem uBR905, uBR925 e CVA. Per ulteriori informazioni, fare riferimento all'ID bug Cisco [CSCdt32356](//www.cisco.com/cgi-bin/Support/Bugtool/onebug.pl?bugid=CSCdt32356) (solo utenti [registrati\)](//tools.cisco.com/RPF/register/register.do).

Nota: tenere presenti anche le seguenti considerazioni:

- 1. Poiché le piattaforme uBR904 non supportano il software Cisco IOS versione 12.1(1)T, non è possibile configurare il comando cable-modem dhcp-proxy su questa piattaforma.
- 2. Per abilitare la funzione **dhcp-proxy** sull'uBR924, si consiglia di utilizzare il software Cisco IOS versione 12.2(6j).
- 3. Per il CVA122, il comando è documentato come cavo dhcp-proxy nat. Questo comando è

uguale al comando cable-modem dhcp-proxy nat sui modem via cavo serie uBR900.Da un CVA122, questo output può essere visto: Router(config)# **interface cable 0**

Router(config-if)# **cable?**

cable-modem

# <span id="page-1-0"></span>**Prerequisiti**

## <span id="page-1-1"></span>**Requisiti**

Questo documento è utile per conoscere i seguenti argomenti:

- Conoscenza di base di Network Address Translation e del relativo utilizzo
- Protocollo DOCSIS 1.0 (Data-over-Cable Service Interface Specifications)
- Interfaccia della riga di comando del software Cisco IOS

### <span id="page-1-2"></span>Componenti usati

Nella tabella vengono mostrate le versioni software Cisco IOS che supportano questo comando per ciascuna piattaforma modem cablata Cisco:

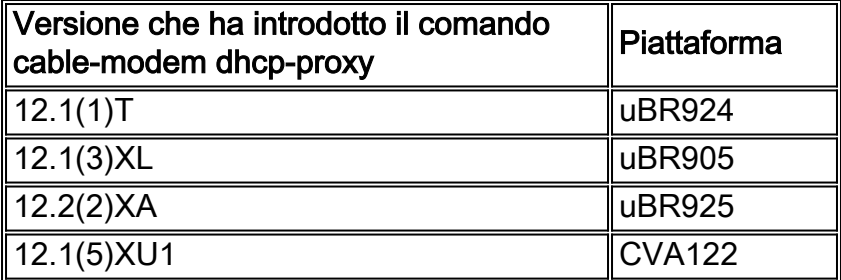

Le informazioni discusse in questo documento fanno riferimento a dispositivi usati in uno specifico ambiente di emulazione. Su tutti i dispositivi menzionati nel documento la configurazione è stata ripristinata ai valori predefiniti. Se la rete è operativa, valutare attentamente eventuali conseguenze derivanti dall'uso dei comandi.

## <span id="page-1-3"></span>**Convenzioni**

Per ulteriori informazioni sulle convenzioni usate, consultare il documento [Cisco sulle convenzioni](//www.cisco.com/en/US/tech/tk801/tk36/technologies_tech_note09186a0080121ac5.shtml) [nei suggerimenti tecnici.](//www.cisco.com/en/US/tech/tk801/tk36/technologies_tech_note09186a0080121ac5.shtml)

# <span id="page-1-4"></span>NAT dinamico e NAT statico

Con il protocollo NAT dinamico, le traduzioni non esistono nella tabella di conversione NAT finché il router non riceve il traffico che richiede la traduzione. Le traduzioni dinamiche hanno un periodo di timeout, dopo il quale vengono eliminate dalla tabella di traduzione. Con NAT statico, tuttavia, le traduzioni esistono nella tabella di conversione NAT non appena si configura un comando NAT statico e rimangono nella tabella di conversione fino a quando non si elimina il comando o i comandi NAT statici.

Il modo più semplice per determinare se nel modem via cavo è configurato un NAT dinamico è cercare questo comando nella configurazione del modem via cavo:

**ip nat inside source list 100 interface cable-modem0 overload**

Puntando l'origine NAT su un elenco degli accessi, si crea in modo dinamico la tabella di conversione NAT. Il comando cable-modem dhcp-proxy nat utilizza questa funzione NAT dinamica.

## <span id="page-2-0"></span>Configurazione con il comando cavo-modem dhcp-proxy nat

Quando si utilizza il comando cable-modem dhcp-proxy nat, l'indirizzo utilizzato per il pool NAT viene allocato automaticamente dal server DHCP del provider di servizi via cavo.

Quando si utilizza questa opzione, includere i seguenti comandi di configurazione NAT:

- **ip nat inside interface** Consente di configurare l'interfaccia Ethernet come interfaccia "interna".
- **ip nat external interface** Consente di configurare l'interfaccia del cavo come interfaccia "esterna".
- overload: specificare questa opzione con il comando di configurazione globale IP NAT perché il pool NAT creato dal comando cavo-modem dhcp-proxy nat contiene un solo indirizzo IP.

Dopo aver configurato il router con il comando cable-modem dhcp-proxy nat, riavviare il router. Durante il processo di provisioning DOCSIS, il router invia una richiesta del client DHCP per ottenere un indirizzo IP per l'interfaccia del cavo. Il router invia quindi una richiesta DHCP proxy al server DHCP utilizzando l'indirizzo MAC dell'interfaccia Ethernet. Il server DHCP risponde con un secondo indirizzo IP che il router assegna a un'interfaccia di loopback configurata dinamicamente che punta a un pool NAT configurato dinamicamente di un solo indirizzo.

Per le informazioni che vengono aggiunte automaticamente alla configurazione dopo l'elaborazione di DHCP, vedere l'output della configurazione in questo documento.

Per configurare NAT in modo che crei il pool in modo dinamico, eseguire questi comandi sul router. Notare che per configurare NAT, il router deve essere in modalità di routing.

```
Router# config t
Enter configuration commands, one per line. End with CNTL/Z.
Router(config)# interface ethernet 0
Router(config-if)# ip address 192.168.1.1 255.255.255.0
!--- Assign an IP address to interface Ethernet 0. Router(config-if)# no bridge-group 59
!--- Remove bridging so that you can configure for routing. Router(config-if)# no bridge-group
59 spanning
!--- Remove bridging spanning. Router(config-if)# ip nat inside
!--- Enable NAT inside for the Ethernet interface. Router(config-if)# exit
```
Router(config)#

Router(config)# **interface cable 0**

#### Router(config-if)# **no bridge-group 59**

*!--- Remove bridging so that you can configure for routing.* Router(config-if)# **no bridge-group 59 spanning**

*!--- Remove bridging spanning.* Router(config-if)# **no cable compliant bridge**

*!--- Remove bridging so that you can configure for routing.* Router(config-if)# **ip nat outside** *!--- Enable NAT outside for the cable interface.* Router(config-if)# **cable-modem dhcp-proxy nat TEST\_POOL**

*!--- Define* **dhcp-proxy nat** for the TEST\_POOL pool.

Router(config-if)# **exit**

Router(config)#

Router(config)# **ip routing** *!--- Enable routing.* Router(config)# i**p nat inside source list 1 pool TEST\_POOL overload** *!--- Configure dynamic NAT.* Router(config)# **access-list 1 permit 192.168.1.0 0.0.0.255** *!--- Define interesting traffic for NAT.*

La configurazione è simile alla seguente:

```
router# show run
Building configuration...
Current configuration : 953 bytes
!
version 12.2
no service single-slot-reload-enable
no service pad
service timestamps debug uptime
service timestamps log uptime
no service password-encryption
!
hostname router
!
logging rate-limit console 10 except errors
!
ip subnet-zero
no ip finger
!
ip audit notify log
ip audit PO max-events 100
no ip dhcp-client network-discovery
!
interface Ethernet0
 ip address 192.168.1.1 255.255.255.0
  ip nat inside
 no ip mroute-cache
!
interface cable-modem0
 ip nat outside
  no ip mroute-cache
 no cable-modem compliant bridge
  cable-modem dhcp-proxy nat TEST_POOL
!
ip nat inside source list 1 pool TEST_POOL overload
ip classless
no ip http server
no ip http cable-monitor
!
access-list 1 permit 192.168.1.0 0.0.0.255
snmp-server packetsize 4096
snmp-server manager
```

```
!
voice-port 0
  input gain -2
 output attenuation 0
!
voice-port 1
 input gain -2
 output attenuation 0
!
!
line con 0
 transport input none
line vty 0 4
 login
!
end
```
router#

I comandi bold sono quelli immessi dall'utente; le altre sono le impostazioni predefinite. A questo punto, il pool NAT non è ancora stato creato. Il modem via cavo deve essere ricaricato o l'interfaccia del cavo deve essere reimpostata usando il comando shut seguito dal comando no shut.

#### router# **reload**

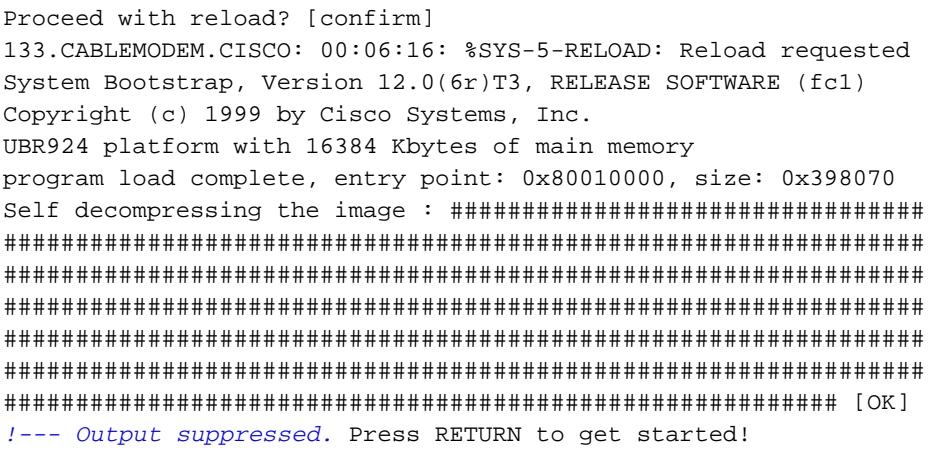

Nota: nell'output della configurazione, le informazioni aggiunte automaticamente alla configurazione dopo l'elaborazione di DHCP vengono annotate con commenti.

Nel presente documento, vengono utilizzati come esempi i modelli uBR7114 e uBR924. Sul software Cisco IOS sono installate le versioni 12.1(5)EC1 e 12.1(3a)T4, rispettivamente. Nella figura seguente vengono illustrati la connettività e gli indirizzi IP utilizzati.

### Figura 1: Diagramma utilizzato nella configurazione con il comando cavo dhcp-proxy nat

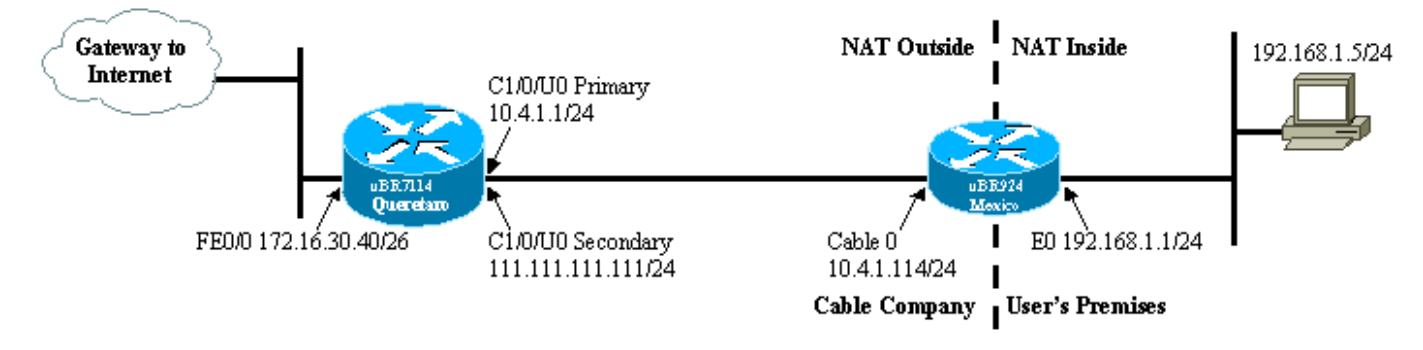

### uBR924 - Configurazione del pool di indirizzi NAT con un indirizzo IP fornito dal server DHCP del provider di servizi

```
router# show run
Building configuration...
Current configuration : 1273 bytes
!
! Last configuration change at 13:12:52 - Tue Feb 29
2000
!
version 12.2
no service single-slot-reload-enable
no service pad
service timestamps debug uptime
service timestamps log uptime
no service password-encryption
!
hostname router
!
logging rate-limit console 10 except errors
!
clock timezone - -8
ip subnet-zero
no ip finger
!
ip audit notify log
ip audit PO max-events 100
no ip dhcp-client network-discovery
!
!
interface Loopback0
 ip address 111.111.111.8 255.255.255.255
!--- Lookback interface added automatically by DHCP
configuration. ! interface Ethernet0 ip address
192.168.1.1 255.255.255.0
 ip nat inside
 no ip mroute-cache
!
interface cable-modem0
ip nat outside
 no ip mroute-cache
no cable-modem compliant bridge
  cable-modem dhcp-proxy nat TEST_POOL
  cable-modem boot admin 2
  cable-modem boot oper 5
  cable-modem downstream saved channel 525000000 37 1
!
ip nat pool TEST_POOL 111.111.111.8 111.111.111.8
netmask 255.255.255.0
!--- NAT pool added automatically by DHCP configuration.
ip nat inside source list 1 pool TEST_POOL overload
ip classless
no ip http server
no ip http cable-monitor
!
access-list 1 permit 192.168.1.0 0.0.0.255
snmp-server packetsize 4096
snmp-server manager
!
voice-port 0
 input gain -2
  output attenuation 0
```

```
!
voice-port 1
 input gain -2
 output attenuation 0
!
!
line con 0
 transport input none
line vty 0 4
 login
!
end
```
## <span id="page-6-0"></span>Verifica della configurazione

In questa sezione viene descritto come usare l'output del comando show per verificare la configurazione del modem via cavo.

Alcuni comandi show sono supportati dallo [strumento Output Interpreter \(solo utenti](https://www.cisco.com/cgi-bin/Support/OutputInterpreter/home.pl) [registrati\); lo](//tools.cisco.com/RPF/register/register.do) [strumento permette di visualizzare un'analisi dell'output del comando](//tools.cisco.com/RPF/register/register.do) show.

Eseguire il comando show arp per visualizzare le voci nella tabella ARP.

router# **show arp**

Protocol Address Age (min) Hardware Addr Type Interface Internet 111.111.111.111 56 0002.b9ff.8c1c ARPA cable-modem0 Internet 10.4.1.1 59 0002.b9ff.8c1c ARPA cable-modem0 *!--- IP address of the interface cable 1/0 !--- of the cable modem termination system (CMTS).* Internet 192.168.1.1 - 0030.1976.771a ARPA Ethernet0 Internet 192.168.1.5 34 00a0.243c.eff5 ARPA Ethernet0 *!--- IP address of the PC behind the cable modem.* Internet 10.4.1.114 - 0030.1976.771b ARPA cable-modem0

Il PC dietro il modem via cavo ha l'indirizzo IP 192.168.1.5 configurato staticamente. È molto semplice, tuttavia, rendere il modem via cavo un server DHCP che assegna dinamicamente un indirizzo IP ai propri host LAN; utilizzare questa configurazione:

```
ip dhcp excluded-address 192.168.1.1
ip dhcp pool pool name
    network 192.168.1.0 255.255.255.0
```
default-router 192.168.1.1

Per verificare il corretto funzionamento del protocollo NAT, eseguire un comando ping dal PC collegato dietro il modem via cavo e cercare di raggiungere l'interfaccia del cavo.

Se guardate la tabella di traduzione NAT, potete vedere le traduzioni riuscite.

```
router# show ip nat translations
```
Pro Inside global Inside local Outside local Outside global icmp **111.111.111.8**:512 **192.168.1.5**:512 **10.4.1.114**:512 **10.4.1.114**:512 Per ulteriori informazioni, fare riferimento al proxy **dhcp-modem via cavo** nei [comandi CMTS di](//www.cisco.com/en/US/docs/ios/cable/command/reference/cbl_book.html) [Cable IOS](//www.cisco.com/en/US/docs/ios/cable/command/reference/cbl_book.html).

# <span id="page-7-0"></span>Informazioni correlate

- [Pagine di supporto NAT \(Network Address Translation\)](//www.cisco.com/en/US/tech/tk648/tk361/tk438/tsd_technology_support_sub-protocol_home.html?referring_site=bodynav)
- [Funzioni di bridging e routing per il modem cablato Cisco uBR904](//www.cisco.com/en/US/docs/ios/11_3/feature/guide/ubr904fm.html?referring_site=bodynav)
- [Comandi CPE via cavo](//www.cisco.com/en/US/docs/ios/cable/command/reference/cbl_02_cable_a_to_cable_c.html?referring_site=bodynav)
- [Supporto tecnico Cisco Systems](//www.cisco.com/cisco/web/support/index.html?referring_site=bodynav)